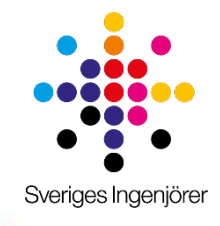

## **Lathund – Microsoft Teams**

För distriktsverksamheten 2019

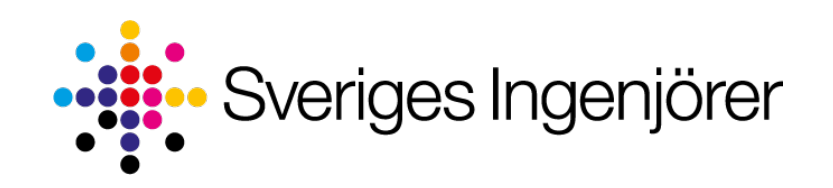

# **Vad är Microsoft Teams?**

Microsoft Teams är ett verktyg som hjälper er i distrikten att organisera dokument och samtala – allt på samma ställe.

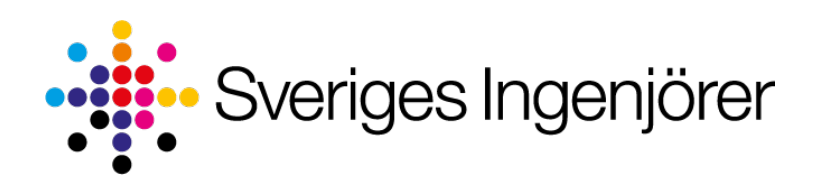

#### **Varför är Teams så bra?**

**Kommunicera effektivare genom att** hålla alla i teamet uppdaterade med gruppchatt, onlinemöten, samtal och webbkonferenser.

**Samarbeta i filer** med inbyggda Office 365-appar som Word, Excel, PowerPoint och SharePoint.

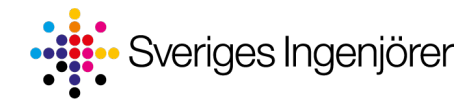

#### **Ladda ner Teams**

- Ladda ned Teams för ditt skrivbord, iOS, Android eller Windows Phone
	- Skrivbordsversion (Windows 10 s):<https://go.microsoft.com/fwlink/p/?linkid=873020>
	- Skrivbordsversion (Windows 7+):
		- 32 bitar <https://go.microsoft.com/fwlink/p/?linkid=869427>
		- 64 bitar <https://go.microsoft.com/fwlink/p/?linkid=869426>
	- Skrivbordsversion (Mac OS X 10.10+): <https://go.microsoft.com/fwlink/p/?linkid=869426>
- Eller använd bara Teams på webben på [https://teams.microsoft.com](https://teams.microsoft.com/)

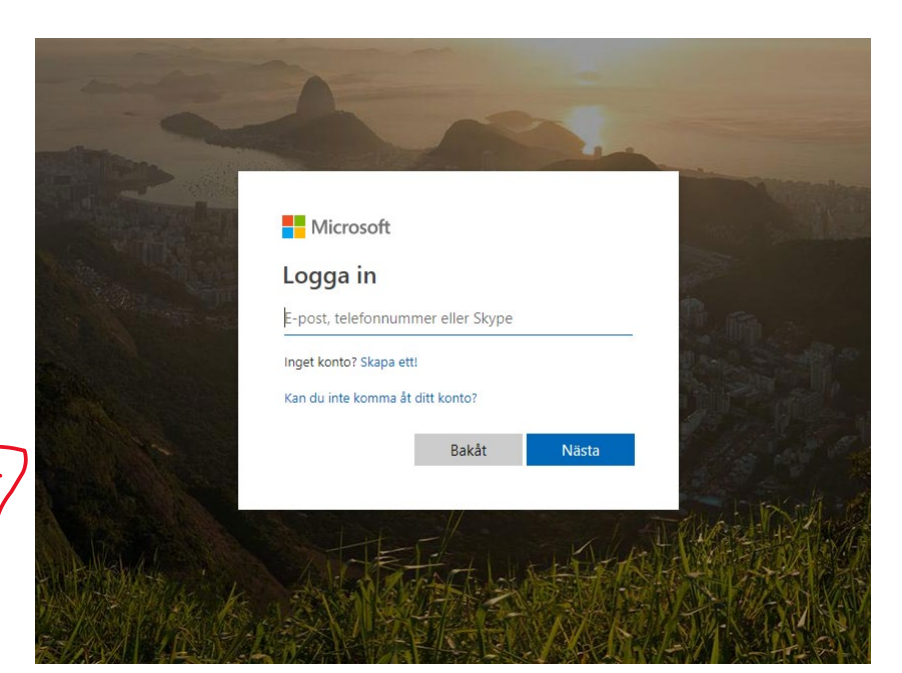

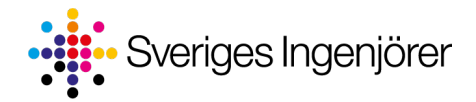

### **Logga in**

• När du loggar in i Teams använder du den e-postadressen som du angett till kansliet. Kommer du inte ihåg vilken det var, kontakta [distrikt@sverigesingenjorer.se](mailto:distrikt@sverigesingenjorer.se)

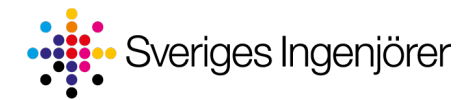

## **När du loggar in på Teams kommer du till startsidan**

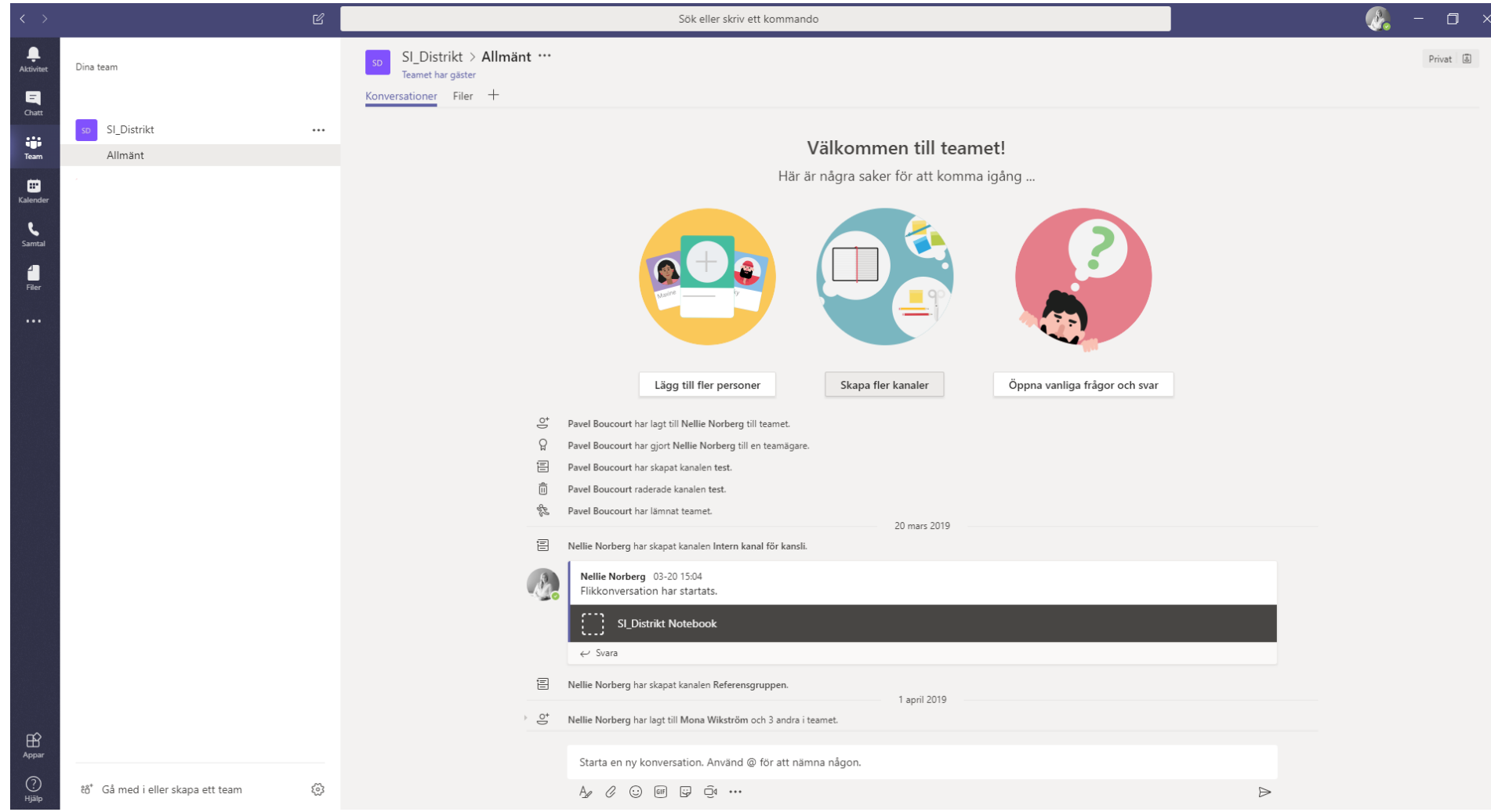

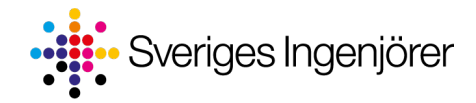

## **Chatta med dina distriktkollegor**

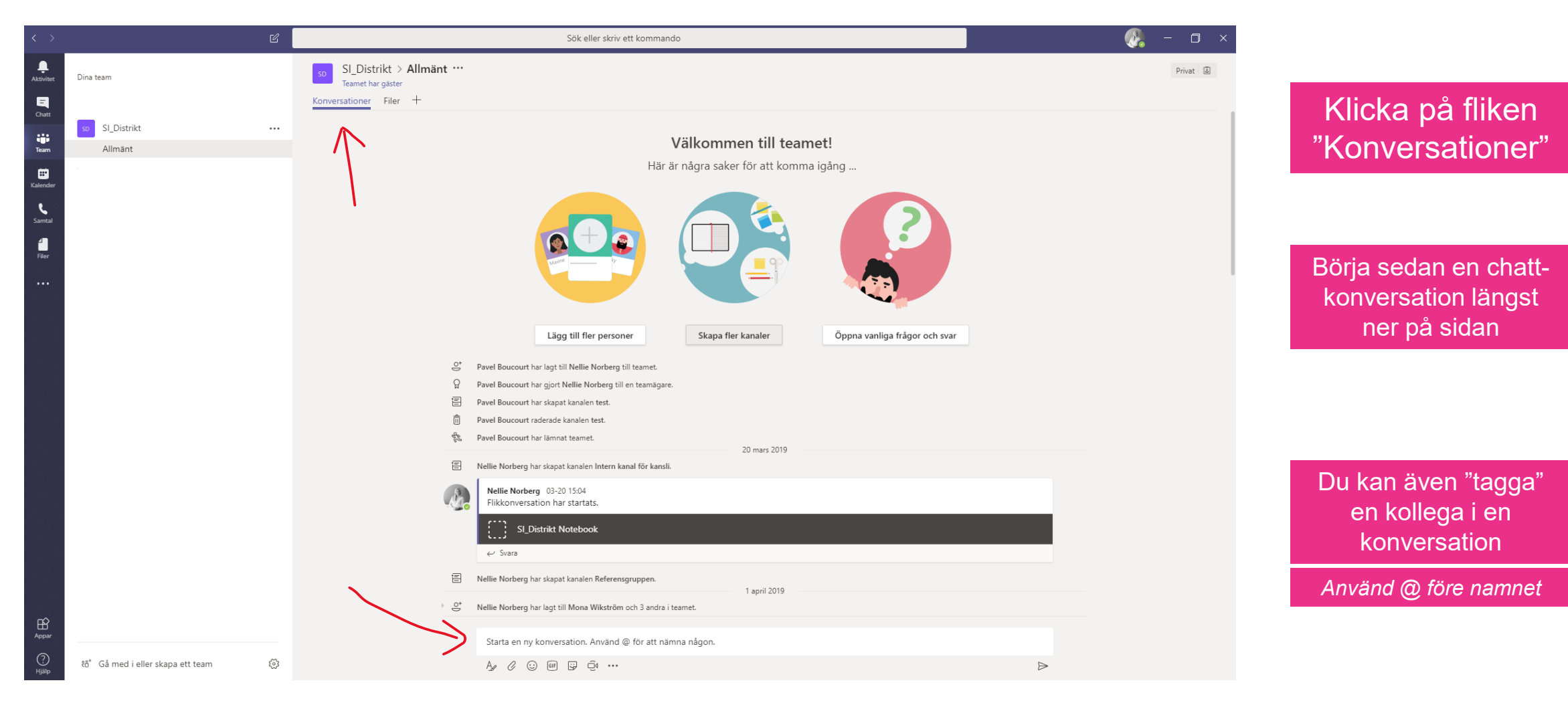

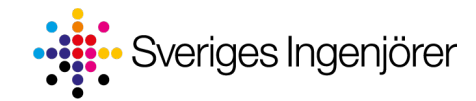

## **Ladda upp gemensamma filer**

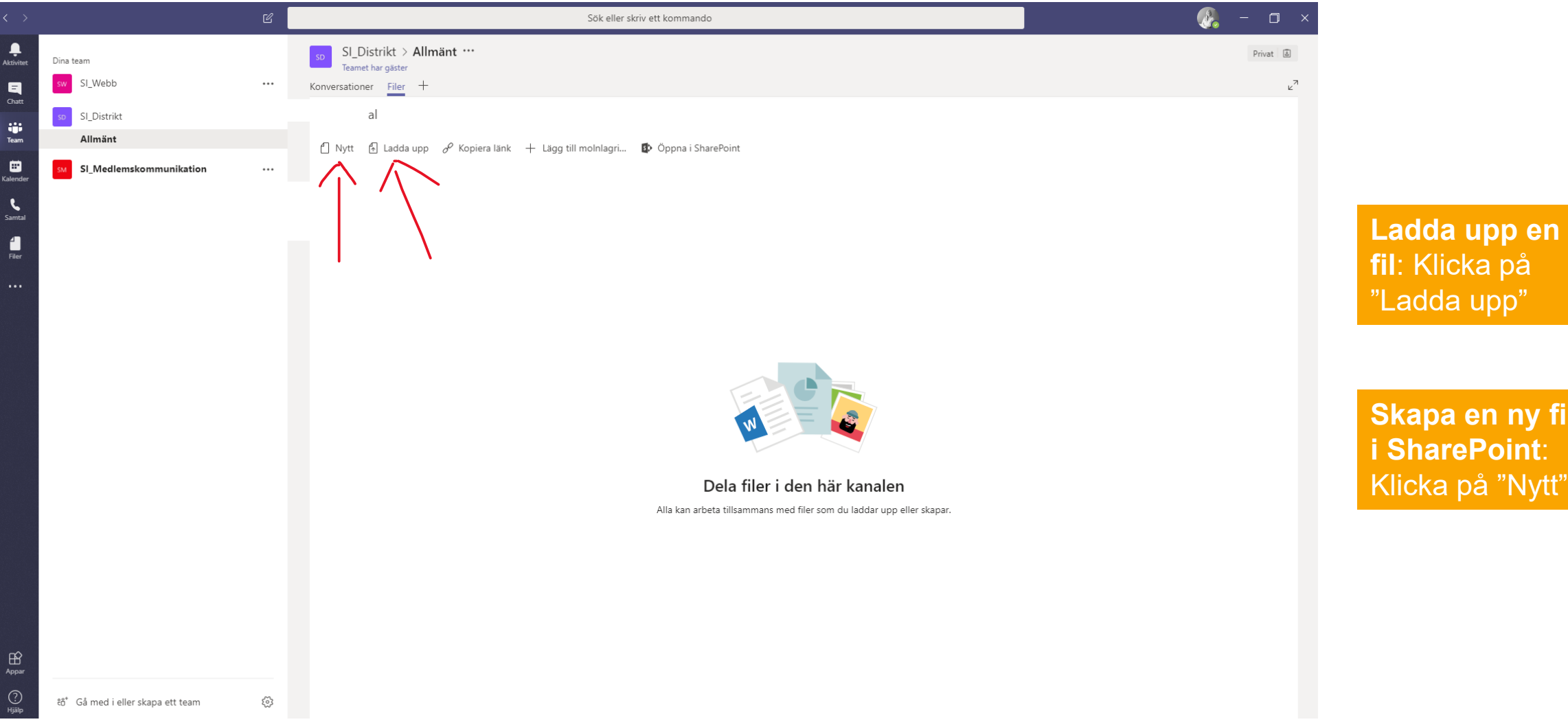

**en** 

fil <mark>f</mark>il

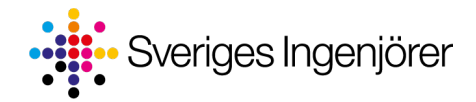

## **Vid frågor** – kontakta distrikt@sverigesingenjorer.se

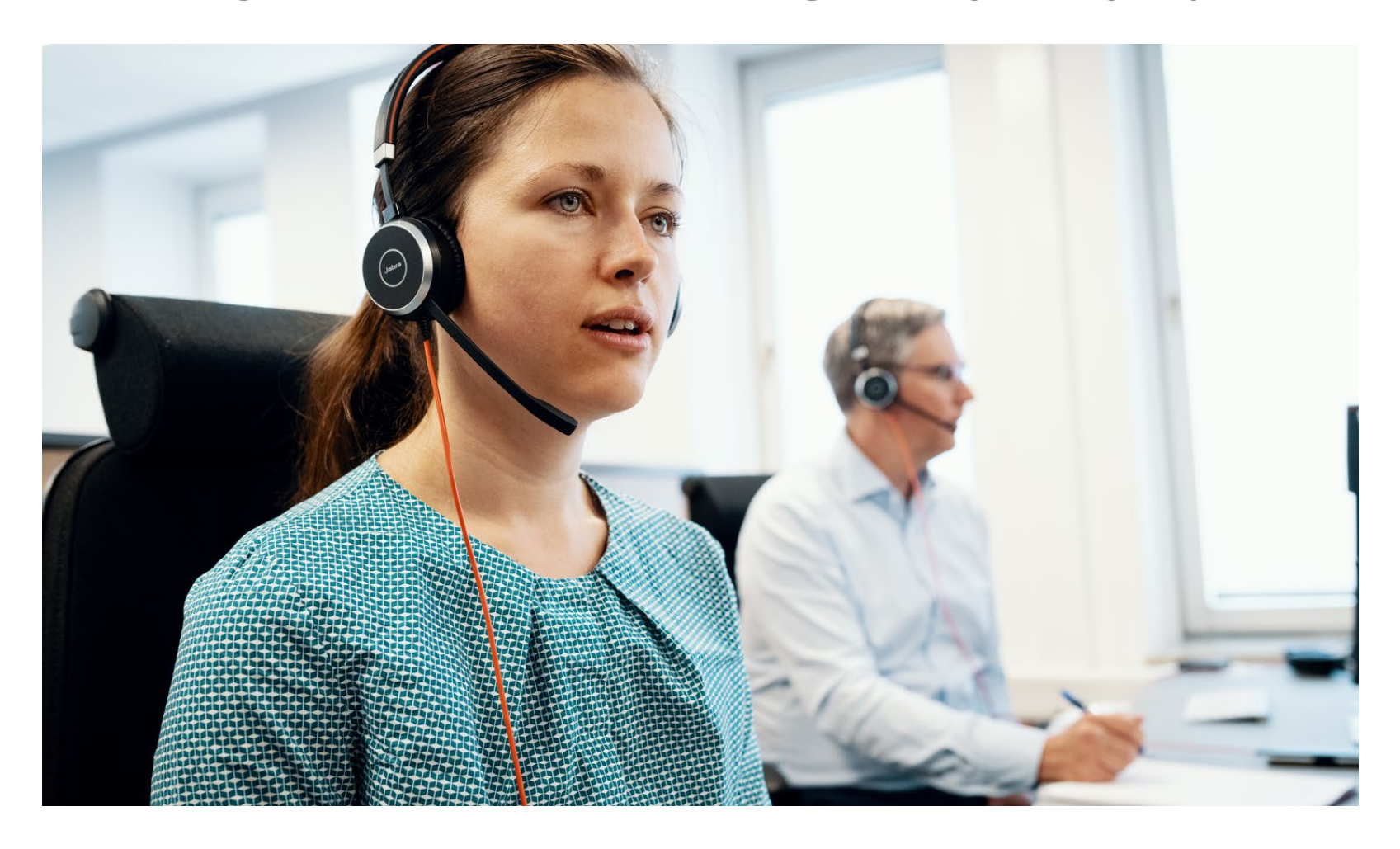